# **Gong - Errores #5337**

# **No funciona el enlace para ir a la tarea asignada desde la página de inicio**

2024-04-02 11:39 - Antonio León

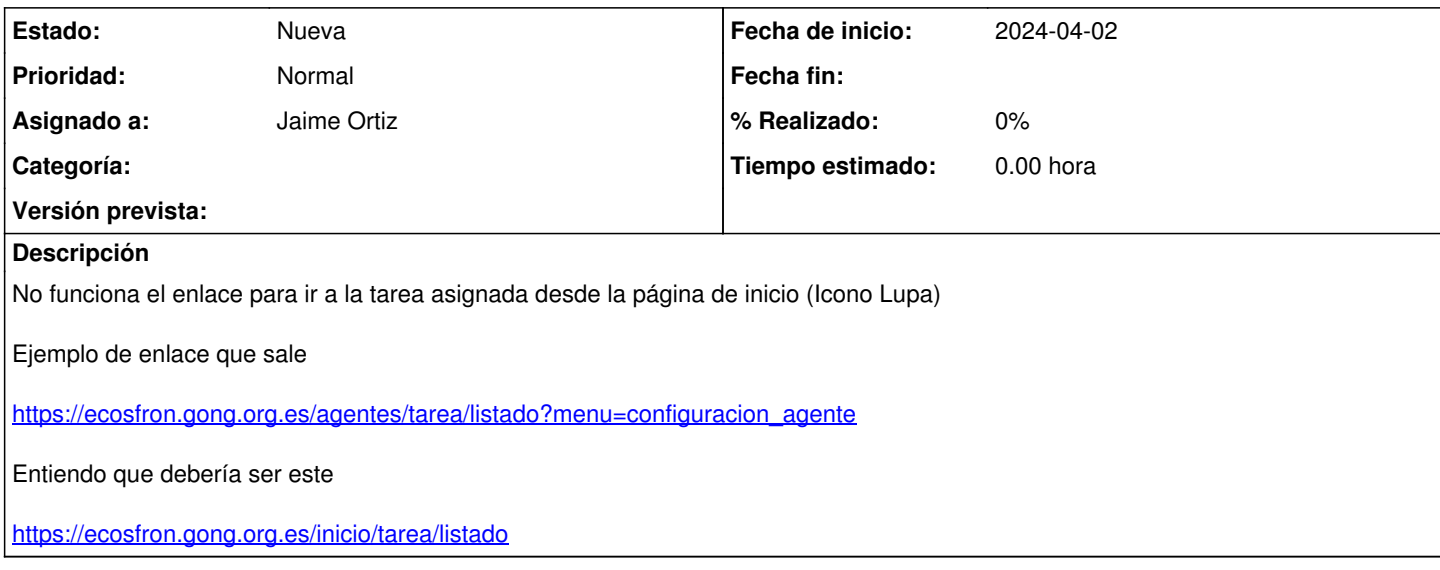

## **Histórico**

### **#1 - 2024-04-02 11:42 - Antonio León**

*- Se actualizó Descripción*

# **#2 - 2024-04-02 14:10 - Alvaro Irureta-Goyena**

### Volcado de LOG

Completed 500 Internal Server Error in 2ms (ActiveRecord: 0.7ms)

```
NoMethodError (undefined method `id' for nil:NilClass):
app/controllers/tarea_controller.rb:79:in `condiciones_y_filtro'
app/controllers/tarea_controller.rb:130:in `listado'
```
#### **#3 - 2024-04-02 18:37 - Alvaro Irureta-Goyena**

DESCRIPCION Para probar, he cambiado la linea 78 @condiciones\_seccion[:agente\_id] = @agente.id por @condiciones\_seccion[:agente\_id] = @agente.id unless @agente.nil? y ya no salta el error.

Sin embargo, eso lleva al listado de tareas del Agente SIN que exista realmente un agente asignado y eso genera posteriores errores. Por ejemplo, en esa condición, al hacer click en cualquier tarea, deja frito el javascript. Como no sé qué debería hacer GONG al crear esa tarea sin proyecto asignado con la variable @agente, no hago nada más.

He revertido los cambios y el controlador está tal cual estaba

#### REPRODUCIR EL ERROR:

Crear una tarea NO asociada a ningún proyecto. El Agente no queda asignado tampoco (he probado con usuarios que no tiene Delegacion asignada y con otro que sí lo tiene y el resultado es el mismo).

Hacer click en el icono de detalle de la tarea (lupa) del listado de Tareas de la página de Inicio Vista General (no vista por paises pues en ésta no aparecen las Tareas sin proyecto)

Debería generar el error listado arriba.